# 人物对换/覆盖教程 by Cake

本文为调换或覆盖人物的教程,以对换杰斯 (Giggs) 和**地狱亡灵** (Ghost) 为例, 简要介绍调换 人物的步骤以及对换后的效果,在结尾处另外给出覆盖人物而非调换人物的方法简述。教程分为以 下三部分:

1. 修改、重名 Spt 文件; 2. 效果简述; 3. 覆盖人物方法 以下为正文。

### 第一部分 人物对换

## **1** 修改、重命名 **Spt** 文件

对于 Spt 文件,需要分别修改对换的两个人物各自的 Spt 文件,并交换两个 Spt 文件的文件 名。

#### **1.1** 分别修改两个人物的 **id** 和 **name**

1. 打开杰斯 (Giggs) 的 Spt 文件, 搜索"id":(这里加标点是为了将其他项目的 id 排除) 并将giggs改 为地狱亡灵 (Ghost) 的 id 对应的名字 $z$ \_skull。(如图 1)

2. 继续搜索"Giggs"(结果唯一且首字母大写则无误),并将Giggs改为对应的Skull。(如图 2)

保存对杰斯 (Giggs) 的 Spt 文件的修改,再对地狱亡灵 (Ghost) 的 Spt 文件进行同类操作。这里不 进行展示。

#### **1.2** 对换两人的 **Spt** 文件名

即将原始文件 A 的名字改为 B, 将原始文件 B 的名字改为 A。这里不做展示。

### **2** 对换后的效果简述

1. 选角界面的杰斯 (Giggs) 贴图变为地狱亡灵 (Ghost) 贴图, 但名字保持不变。(笔者尚不知 改名方法)

2. 进入游戏后,选择的杰斯 (Giggs) 的模型、贴图都变为地狱亡灵 (Ghost) 的模型、贴图, 即 实际上玩家操纵的是地狱亡灵 (Ghost)。

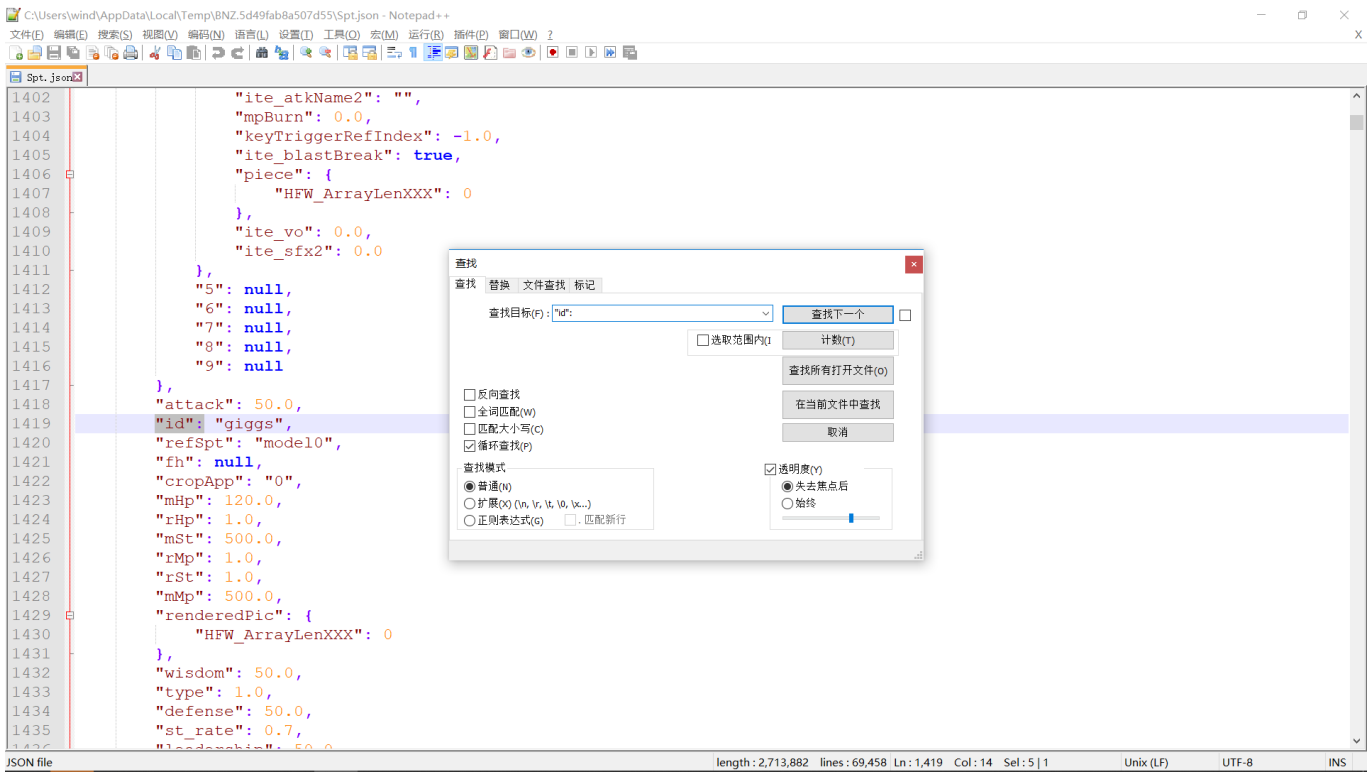

图 1: 修改 id

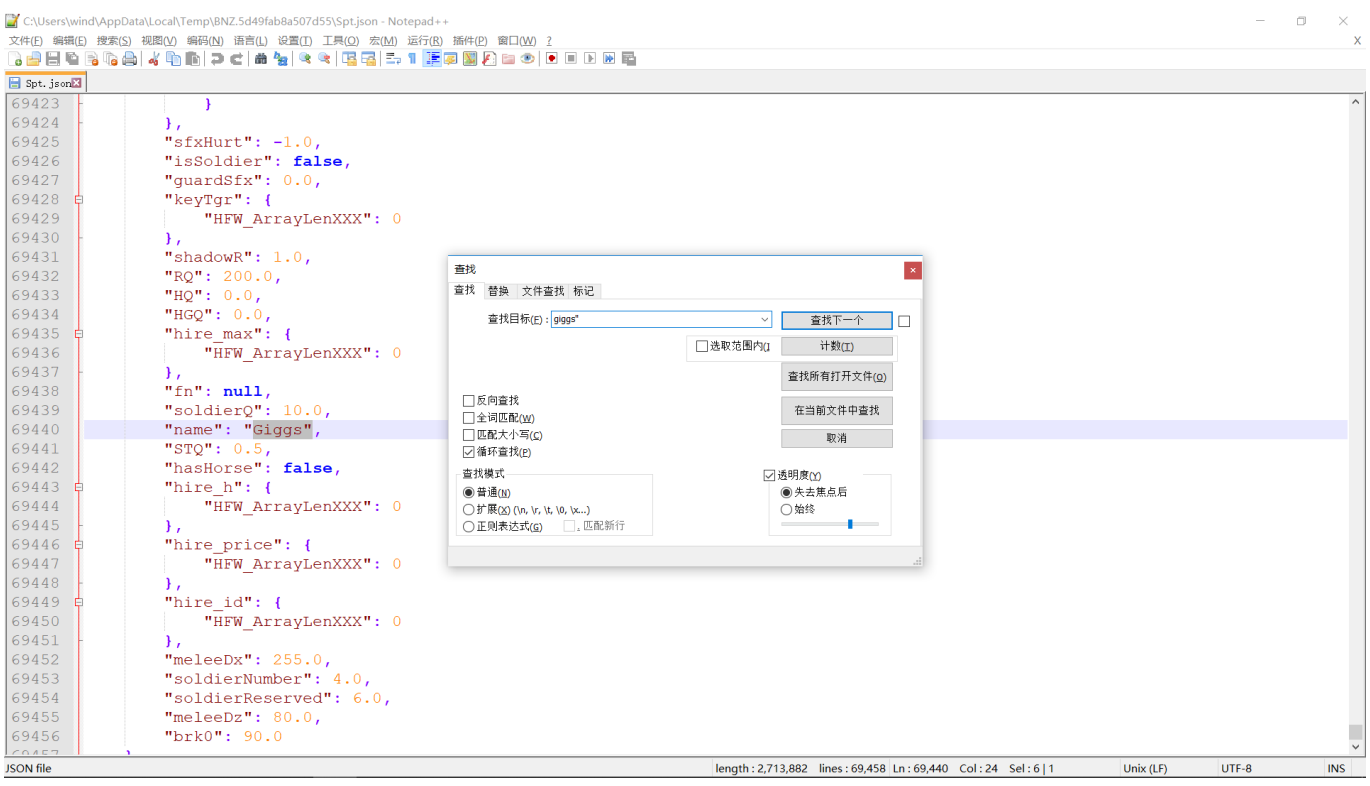

图 2: 修改 name

3. 按照本文步骤对换人物后, 在 vs 模式会出现玩家操作的**地狱亡灵** (Ghost) 不显示状态条的 情况,这是因为地狱亡灵 (Ghost) 的默认设定是士兵。若要显示, 将被修改为"giggs" 名字的原有 亡灵 Spt 文件内的"isSoldier" 的参数值 true 改为 false 即可。

## 第二部分 人物覆盖

## **3** 覆盖人物方法

由于上文的操作与覆盖人物的操作较为相似,这里以用地狱亡灵 (Ghost) 覆盖杰斯 (Giggs) 为 例,仅进行简单描述。具体方法可参考上文。

1. 如 1.1 中所述, "对地狱亡灵 (Ghost) 的 Spt 文件进行同类操作"。

2. 将含有修改后的 json 文件的压缩包导入 HFW, 并导出游戏文件。(注意, 这是任何修改游 戏数据的操作的最后一步)